#### MONTGOMERY COLLEGE: Course Syllabus

#### **Computer Science and Information & Interactive Technologies**

#### **This class does NOT have a meeting time. It is completely asynchronous.**

#### **CMSC100: Introduction to Programming, section: 20930, Prof. J. Joy, Fall, 2024 Starts Tuesday, September 3, 2024; ends Sunday, December 22, 2024**

#### **I. Contact Information: Professor J. Joy**

**Email: Janet.Joy@montgomerycollege.edu** *(This is the preferred way to contact me.)* I usually answer my email first thing in the morning and again in the evening. *(It depends on my schedule.)* On weekends it may be less often.

**Questions**: If you have a personal question please use the email above or course mail. If you have a general question that is of interest to the whole class, such as clarification of an assignment, please use Questions in the discussion area of Blackboard.

#### **Office Hours**: **Online with Zoom**:<https://zoom.us/j/4497759354>

Tuesday 3pm to 5pm, Friday 10am to 11am. and other times by appointment.

**Appointments**: If you need to see me, please send me 2 or 3 blocks of time you could meet, and I will get back to you with a time that works for both of us.

Your Montgomery College e-mail account is the official means of communication for the college. **I may not receive emails sent from outside addresses.** Blackboard will use this email address to send reminders about overdue projects and other announcements. It is recommended that you check this account routinely. To check your e-mail, log into your MyMC Online account and locate the e-mail icon in the upper right hand corner of the page. You can forward your MC email to your other email. Announcements sent from Blackboard may have "Do not respond" as the subject. Please take a look to see if it is important!

#### **II. General Course Information**

#### **CMSC 100 - Fundamentals of Programming**

Designed for students with no prior programming experience, this course introduces students to fundamental structures of sequence, selection, and repetition, emphasizes solving simple problems using a flowchart. With a high-level language, students code, test, and debug short programs. *Assessment Level(s):ENGL 101/ENGL 101A, MATH 050, READ 120. Two hours each week. Formerly CS 100.2 semester hours.*

**Accessibility**: This section uses Alice3 to create 3D animation. This course is not recommended for students who cannot view and create videos. The videos used in this course have closed captions or a text version is available. Montgomery College accessibility statement:

<http://cms.montgomerycollege.edu/edu/Department.aspx?id=53990>

**Preparedness:** This is a fully online class. To succeed in this course you should be confident working with a computer, accessing information via the Internet, and using email as a primary means of communication. You should be comfortable with email attachments, troubleshooting an Internet connection, and downloading software. Online courses require extreme self-discipline. One must log on 3-5 times per week and be prepared to read and follow through on assignments and instructions. Students must plan to spend 4-6 hours per week preparing and submitting assignments. Initially, a great deal of time is spent becoming familiar with Blackboard

and dealing with technical problems. Technology is unreliable. The plan to submit homework at the last moment can be defeated with a busy or down server.

#### **III. Student Learning Outcomes**

Upon course completion you will be able to:

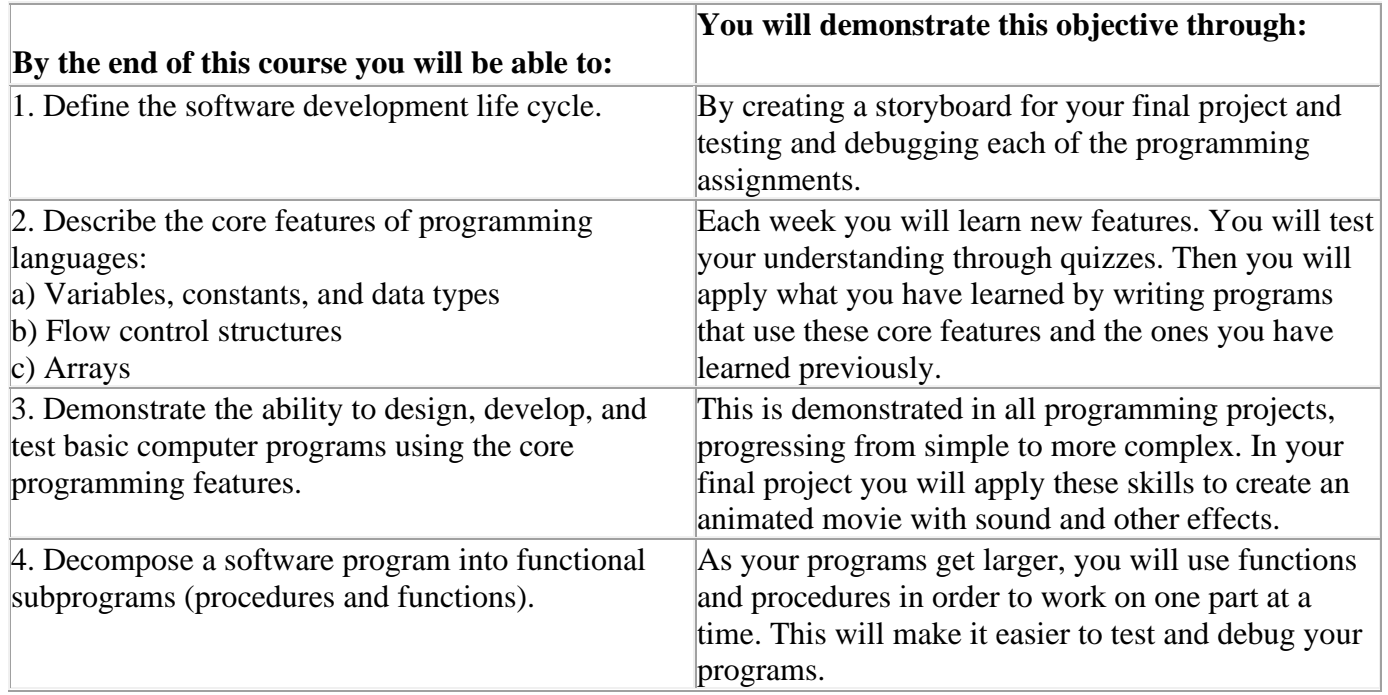

Learning to program is a cumulative skill. Each week you will learn a few new skills or tools. You will share your thoughts, and what you have created using these new skills in the discussion area in Blackboard. You will also have a chance to see what your classmates have created and get new ideas and techniques from them. You will test your understanding of the new material through quizzes. Finally, you will *apply* what you have learned by creating a program that uses the new tools, along with the skills from previous weeks to create increasingly more complex 3D animation. You will use a variety of control structures to make interesting animations. The control structures allow you to specify which actions to take, whether to perform actions at the same time or in sequence and to specify how many times an action should be performed. As your programs get larger, you will learn to break them into subparts so that you can write, test and debug one piece at a time.

#### **IV. Required materials**

There is NO required text for this class. We will use online materials and tutorials that are available for **free** at [https://www.zebra0.com/alice.](https://www.zebra0.com/alice/?MC) These step-by-step lessons cover all of the material you need to complete the course.

### **Access to Alice software is required! If you cannot install Alice on your computer, you may use Alice in any of the MC computer labs. This is not an excuse for not doing the work.**

• Visit [Alice.org](https://www.alice.org/get-alice/alice-3/) and read all of the installation information for your computer. Alice is available for both the Mac and Windows computers.

#### **CMSC100: Introduction to Programming, section: 20930, Prof. Joy, Fall, 2024 3 of 19**

• Download and install Alice 3.7, or latest version from [http://www.alice.org](http://www.alice.org/) Do NOT download Alice 2.x

Alice 3.x © 2008-2016, Carnegie Mellon University. All rights reserved. Alice/Zebra0.com © 2016, Joy, J. for zebra0.com. All rights reserved.

#### **V. Grading**

#### **Grades are earned, not given. Students may be asked to explain their work orally on Zoom.** Course grades will be based upon the following:

- There is a final project for this course in lieu of exams. You start the final project on the first day, then add to it after every lesson. You will be required to complete a summary of your final project and evaluate 3 other projects by your class peers.
- There will be 11 programming assignments. **All assignments must be submitted in Blackboard with all files needed to grade the assignment to receive credit. Emailed work will not be graded!**
- Each unit has discussion questions in Blackboard. You will be required to give an initial by Wednesday, and you must respond to at least two other students regarding their initial postings. Responses must be substantive, relevant, and constructive. Responses must be at least 25 words long using standard academic English. If there are spelling or grammar errors in the initial post you will receive a 0. I drop the 3 lowest discussion grades, therefore I do not reopen discussions if you miss one.
- There will be quiz in Blackboard for every lesson. I drop the 2 lowest quiz grades, therefore I do not reopen quizzes if you miss one.
- All assignments, discussions and quizzes will be due at the end of the unit, postmarked by midnight.
- I usually grade assignments within 2 days once submitted. If I ask for corrections, they must be resubmitted within 3 days. The last project may not be resubmitted. At that point in the semester, you should be used to using the checklist.
- All assignments lose  $10\%$  each day they are late. They will receive a grade of 0 if more than 1 week late.

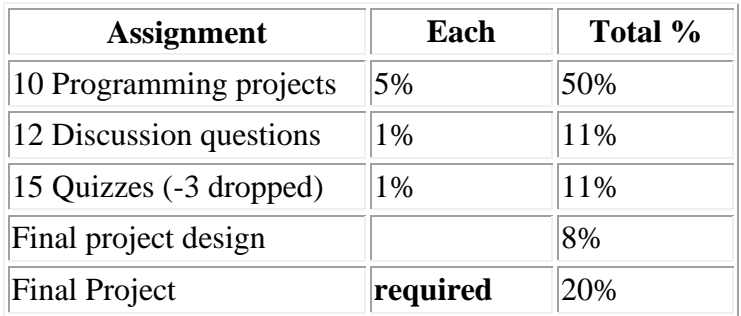

A=100-90% B= 89-80% C=79-70% D=69-60% F=60%-below

#### **Please note that Blackboard has a column "Unweighted total" Disregard this column! The grade is calculated as shown above.**

#### **The column labeled "Complete" shows your grade so far. At the end of the semester, this is your final grade.**

This is an Online course. Active participation in the online activities and completion of all homework and Online assignments is required in order to pass this course.

**[Due Dates:](https://www.zebra0.com/MC/duedates.php?section=31412)** All due dates are in Blackboard. You can check the calendar in Blackboard.

#### **CMSC100: Introduction to Programming, section: 20930, Prof. Joy, Fall, 2024 4 of 19**

**Participation**: Students must participate in the Blackboard discussion about 3 or 4 times per week. **If you miss 2 discussions in a row without contacting me, you are subject to being dropped from the class. Audit Policy:** If you are auditing, you are welcome to participate in the Blackboard discussions and take all quizzes and submit programs, but it is not required.

#### **VI. Class Policies**

#### **Important Student Information Link**

In addition to course requirements and objectives that are in this syllabus, Montgomery College has information on its web site (see link below) to assist you in having a successful experience both inside and outside of the classroom. It is important that you read and understand this information. The link below provides information and other resources to areas that pertain to the following: student behavior (student code of conduct), student email, the tobacco free policy, withdraw and refund dates, disability support services, veteran services, how to access information on delayed openings and closings, how to register for the Montgomery College alert System, and finally, how closings and delays can impact your classes. If you have any questions please bring them to your professor. As rules and regulations change they will be updated and you will be able to access them through the link. If any student would like a written copy of these policies and procedures, the professor would be happy to provide them. By registering for this class and staying in this class, you are indicating that you acknowledge and accept these policies.

[http://cms.montgomerycollege.edu/mcsyllabus/,](https://mail.montgomerycollege.edu/owa/redir.aspx?C=uCXVXMqM_EqWVVUMRn95QUr949AUstJI1_xdQQT04bq54_2xmCK5RVvCQGYvPm961rZ1MEdeXZg.&URL=http%3a%2f%2fcms.montgomerycollege.edu%2fmcsyllabus%2f) [Additional Montgomery College policies](http://www.zebra0.com/MC/general/policies.php)

#### **VII. Support**

**Computer problems:** As a computer student, you are expected to anticipate potential computer problems. Save often! Keep backups! Allow plenty of time to complete the assignment! Computer problems are not an excuse for submitting an assignment late! I can provide help if you send me a clear explanation of the problem, plus any relevant source files or screen shots.

**Netiquette:** Etiquette rules for the discussion board.

The discussions are an important part of online classes. Each week you will share ideas with your classmates. You can learn a lot from your classmates and by sharing ideas. Your classmates come from many different cultures and backgrounds. You want to share ideas and tips, not offend. Please read <http://www.zebra0.com/MC/netiquette.pdf> for discussion rules.

**Technical Requirements & Technical Support:** You will need the following to participate online:

- Regular use of a computer with Internet access and a web browser such as Firefox, Chrome, or Internet Explorer. Expect to spend several hours online each week.
- A web browser such as Firefox, Chrome, or Internet Explorer.
- Speakers or headphone to listen to the videos and to play the sounds you add in Alice.
- See prepare yourself: [http://cms.montgomerycollege.edu/distance/prepare/](https://mail.montgomerycollege.edu/owa/redir.aspx?C=e_F6rglo7ESF3QWdY1gMDMKM6Q06m9JIFuXDTssjRIWW7fARIhdc9uc8Fju69jiWzSvXyB31wlY.&URL=http%3a%2f%2fcms.montgomerycollege.edu%2fdistance%2fprepare%2f)
- It is highly recommend that you have internet access at home, however, there are computer labs [http://cms.montgomerycollege.edu/oit/InTech.aspx?id=60795](https://mail.montgomerycollege.edu/owa/redir.aspx?C=e_F6rglo7ESF3QWdY1gMDMKM6Q06m9JIFuXDTssjRIWW7fARIhdc9uc8Fju69jiWzSvXyB31wlY.&URL=http%3a%2f%2fcms.montgomerycollege.edu%2foit%2fInTech.aspx%3fid%3d60795)

**For technical assistance** with college supported resources, call the Montgomery College IT Service Desk at 240-567-7222 or ://cms.montgomerycollege.edu/EDU/Department2.aspx?id=9356

#### **Blackboard Help Desk:** The **HELP** link on the left‐hand course menu links to the **MC Blackboard Online Support Center:**

• Call the Support Center at 240-567-7222 or

- Chat with a service representative, or
- Submit a ticket.

Note: Click the **My Support** link at the top of the Blackboard Online Support Center screen to view a history of your correspondence with the Blackboard Support Center.

**System Downtime:** The Office of Information Technology conducts computer network maintenance on Sunday morning from 12:01 AM to 6:00 AM each week. During this time you may be not be able to access My MC to login to Blackboard. Do not rely on this time to submit course work.

**Distance Learning Support:** For all general distance education related questions, contact the Office of Distance Education and Learning Technologies at 240-567-6000 or **[dl@montgomerycollege.edu.](mailto:dl@montgomerycollege.edu)** For all Blackboard and MyMC related questions and issues, contact the IT Service Desk at 240-567- 7222 or **[ITServiceDesk@montgomerycollege.edu](mailto:itservicedesk@montgomerycollege.edu)** or **[Blackboard Online Support Center.](http://d2.parature.com/ics/support/default.asp?deptID=8167)**

#### **VIII. Course Resources & Technologies**

**Adobe Acrobat Reader, required**: Download and install from<https://get.adobe.com/reader/> Copyright © 2017 Adobe Systems Incorporated. *You probably already have this if you are reading the syllabus. No privacy policy available. Adobe acrobat is accessible with a screen reader.* 

Alice 3.1, required: Download and install Alice 3.2 or later from [http://www.alice.org,](http://www.alice.org/) Alice 3.x © 2008-2017, Carnegie Mellon University. You do not need to login or register. Alice is available for PC and Mac. No privacy policy is available. Alice is a tool for creating 3D animation. There is no comparable tool for students who cannot see the animation.

**Alice Lessons at Zebra0.com, required**: Available at<http://zebra0.com/alice> *Author: [Janet E. Joy;](http://www.zebra0.com/resources/jjoy.php) Publisher: Zebra0.com, This work is licensed under a [Creative Commons Attribution-](http://creativecommons.org/licenses/by-nc-sa/4.0/)[NonCommercial-ShareAlike 4.0 International License](http://creativecommons.org/licenses/by-nc-sa/4.0/) Privacy policy:* <http://www.zebra0.com/resources/privacy.php> *All videos have closed captions.*

**Blackboard, required:** Copyright © 1997 - 2017. Blackboard Inc. Login to Blackboard from MyMC. Privacy policy: [http://www.Blackboard.com/footer/privacy-policy.aspx](http://www.blackboard.com/footer/privacy-policy.aspx) Blackboard is fully accessible. **Eclipse,** *optional*: Download and install from<https://eclipse.org/downloads/> Copyright © 2017 The Eclipse Foundation. *If you have a problem installing Alice with the message that you need the Java JDK, install Eclipse and then retry installing Alice.* Eclipse is accessible. *Privacy police:<https://eclipse.org/legal/privacy.php>* **Screencast-o-matic, recommended:** Download and install or run online from<https://screencast-o-matic.com/> © Screencast-O-Matic , privacy policy:<https://screencast-o-matic.com/privacy> You may use any video recording software except Flash to create the required videos for this class. Screencast-O-Matic is a tool for creating videos. It is vision dependent.

**Zoom, required:** Copyright ©2017 Zoom Video Communications, Inc. Join from PC, Mac, iOS or Android: <https://zoom.us/j/4497759354> *No privacy policy available.* Eclipse is accessible.

#### **IX. A Typical Week**

An Online class requires quite a bit of self motivation. All of the projects and activities are due on Sunday night, so that we end one week on Sunday and begin the next week on Monday.

When you make out your schedule for the week, be sure to block out enough time each week when you can read, study, and work on a computer! In a class that meets fewer than 15 weeks, there will be several assignments, quizzes and discussions due each week. Although they are mostly due on Sunday night, you

#### **CMSC100: Introduction to Programming, section: 20930, Prof. Joy, Fall, 2024 6 of 19**

should try to spread them out over the course of the week, depending on your own work schedule. Your initial posts in the discussion, and first attempt at the quizzes are due on Wednesday.

**Here is the math:** Being a full time student *(15 credits or 5 classes)* is considered a **full time job**. A full time work week is 40 hours. Thus one college class will requires about 8 hours per week in a 15 week semester, or 120 hours for the semester. A shorter term requires the same amount of time, assignments and effort. Use the table below to block out sufficient time for each course:

#### **Weeks in Class Hours per week Hours per course** 15 8 120 10 12 120

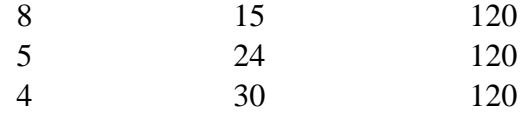

Start on Monday by looking in Blackboard for the week's assignments and discussion questions. Keep the discussion questions in mind as you read the chapter. Some weeks cover more than one unit or chapter.

Write your initial post to the discussion questions by Wednesday. Read the other posts and exchange ideas and thoughts with classmates during the rest of the week.

Each unit has a quiz in Blackboard, The first attempt is due on Wednesday. You have 2 more attempts until Sunday. Take the quiz again if you miss any questions.

Check into the discussion board in Blackboard periodically to ask questions, answer questions, and respond to your classmates.

You are expected to save all of your work on a Flash drive or other storage device. You are responsible for completing all of the work on time even if your computer crashes.

#### **Class Schedule and Important Dates**

In order to provide the best possible learning experiences, these dates may change. Please refer to the resources in Blackboard for any announcements or changes. All of the learning modules are required.

### Week 1: Tuesday, September 3, 2024 - Sunday, September 8, 2024

*Topics this week: read, study, learn each of the items below:*

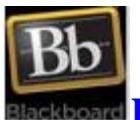

**[Lesson 1: Introduction to CMSC100](https://www.zebra0.com/MC/CMSC100/course/index.php/?section=20930)** 

**Goal:** Learn all of the skills necessary to succeed in this course. **Objectives:** In order to do this you will:

- Read the syllabus;
- Introduce yourself to your classmates;
- Join a study group;
- Watch the [welcome video;](https://www.zebra0.com/MC/CMSC100/cmsc100welcome.mp4)
- Find the professors name and contact information in the syllabus;
- When are the professors office hours?
- Find how many quizzes and projects there will be in this class;
- Know what percent of the grade each quiz, discussion, or project is;
- Find what day everything is due;
- Find 2 places to get help;
- Read each section of Blackboard and find one SECRET to SUCCESS;
- Learn about grading and class policies.

### IS 1 **[Lesson 2: Introduction to Alice 3](https://www.zebra0.com/alice/introduction/index.php)**

#### **Goals:**

- Download and install the latest version of Alice and run it:
- Learn to navigate the user interface;
- Learn about some of the 3D models in Alice.

**Objectives:** In order to do this you will:

- Download and install Alice (or find a computer lab with Alice.);
- Select a template, such as grass, moon, sea floor, etc.;
- Toggle between the scene editor and the code view windows;
- In the code view window, locate each of the panels;
- Name 3 classes in the Alice gallery;
- Be able to search for an object in the gallery.

### *Due in Blackboard by Midnight, Wednesday, September 4, 2024*

**Initial post in discussions:** 1. Introductions, 2. Reaction to Alice **First attempt at quiz:** 1. Syllabus

*Due in Blackboard by Midnight, Sunday, September 8, 2024* **Assignments:** [In Blackboard: Check major and submit Academic Integrity statement](https://www.zebra0.com/MC/CMSC100/assignments/course.php?section=20930) **Last chance to take quiz**: 1. Syllabus **Last chance to respond in discussions**: 1. Introductions, 2. Reaction to Alice

Week 2: Monday, September 9, 2024 - Sunday, September 15, 2024 *Topics this week: read, study, learn each of the items below:*

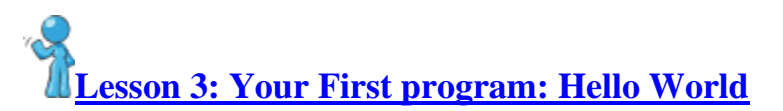

#### **Goals:**

- Write your first program in Alice3;
- Be able to create a scene by selecting a template;
- Add a character and other objects to the scene;
- Create and edit code:
- Understand how to add comments and why they are important;
- Be able to debug simple errors.

**Objectives:** In order to do this you will:

- Write your first Alice program;
- You will learn to add code;
- Create and modify a scene in the design view;
- Select and add 3D characters to the scene;
- Select, add and modify people;
- Use the arrows to move, rotate, and resize the characters and other objects;
- Move the camera and change the angle;
- Add comments with your name and description of the program;
- Create code to have the character say "Hello World";
- Run the program, test, debug, and save it.

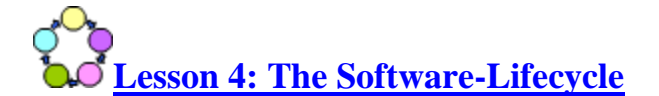

#### **Goals:**

- Learn how to use some tools for planning;
- Designing and managing larger software projects;
- Break the program into small manageable parts.

**Objectives:** In order to do this you will:

- Algorithms: Analyze the problem and determine the best way to achieve the goals;
- Pseudocode: Decompose the problem using step wise refinement;
- Storyboards: Create a graphical layout for the design;
- Flowcharts: Analyze the problem using standard symbols to illustrate the sequence of actions;
- Truth tables: Create a table of all possible combinations and the desired outcomes.

### *Due in Blackboard by Midnight, Wednesday, September 11, 2024*

**Initial post in discussions:** 3. Hello World, 4. Storyboard **First attempt at quizzes:** 2. Introduction to Alice, 3. The Software-Lifecycle

*Due in Blackboard by Midnight, Sunday, September 15, 2024*

**Final Project Design**: [Step 1: Proposal, Step 2: Algorithm, Storyboard, and Sound](https://www.zebra0.com/MC/CMSC100/assignments/finalprojectdesign.php/?MC§ion=20930) **Assignments:** [Program 1: Hello World](https://www.zebra0.com/MC/CMSC100/assignments/hello-world.php?section=20930)

**Last chance to take quizzes**: 2. Introduction to Alice, 3. The Software-Lifecycle **Last chance to respond in discussions**: 3. Hello World, 4. Storyboard

Week 3: Monday, September 16, 2024 - Sunday, September 22, 2024 *Topics this week: read, study, learn each of the items below:*

# **[Lesson 5: Start, Save, Reopen and modify your program](https://www.zebra0.com/alice/start/index.php)**

#### **Goals:**

- Learn ways to start a new project;
- Modify, save, save as, and reopen your project;
- Set preferences.

**Objectives:** In order to do this you will:

- Instead of selecting a template choose other tabs: starters, my projects, recent, file;
- Use the arrows to move, rotate. and resize the characters and other objects;
- Move the camera and change the angle;
- Edit an existing project;
- Add parameters to commands;
- Set the preferences to see Java style code;

### **[Lesson 6: Understanding the Alice Virtual World](https://www.zebra0.com/alice/world/index.php)**

#### **Goals:**

- Understand how objects view the world;
- Learn how to move objects in the Alice virtual world;
- Be able to move, turn and roll the objects that make up your scene;
- Gain a deeper understanding of objects in the Alice virtual world.

**Objectives:** In order to do this you will:

- Understand the basic principles of object motion and rotation;
- How Objects see the Virtual World: Video demonstrates move, turn and roll;
- Understand that each object has a sense of direction;
- Be able to add code to move, turn and roll;
- Use a sequence of actions to create a dance routine, or other complex action.

*Due in Blackboard by Midnight, Wednesday, September 18, 2024*

**First attempt at quiz:** 4. The Alice Virtual World

*Due in Blackboard by Midnight, Sunday, September 22, 2024*

**Last chance to take quiz**: 4. The Alice Virtual World

Week 4: Monday, September 23, 2024 - Sunday, September 29, 2024 *Topics this week: read, study, learn each of the items below:*

**[Lesson 7: Setting up the Alice Virtual World](https://www.zebra0.com/alice/setup/index.php)**

#### **Goals:**

- Learn how to change the properties and position of the objects;
- Learn how to change the properties and position of the camera;
- Learn to fine tune your ability to position objects in the Alice virtual world;

**Objectives:** In order to do this you will:

- Use the handles to turn, roll, and move objects;
- View the scene from starting view, layout, top, side, or front;
- Use different camera views to position objects;
- Change the ground, opacity; add fog, light from above and below;
- Use one shots to move, turn and roll in design view;
- Be able to assign vehicles to objects.

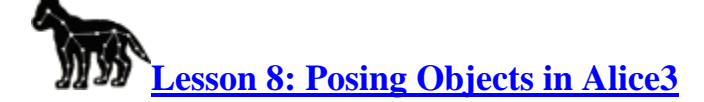

#### **Goals:**

- >Pose the 3D characters by positioning subparts such as arms, legs;
- Create poses using both design tools and code;
- Positioned subparts using turn and roll;
- Understand that you cannot move a subpart as that would separate it from its body;
- Position subparts at design time in the scene editor;
- Position subparts during execution using code;
- Understand that each subpart has its own orientation and sense of direction;
- Realize that the sense of direction for subparts may not be the same as its parent object;
- Understand that some poses and action may use several subparts.

**Objectives:** In order to do this you will:

- Use tools in design mode to move, turn and resize the 3D actors in the design mode;
- Write code to move, turn and roll the characters;
- Use tools in design mode to turn and roll the subparts such as arms and legs;
- Implement OneShots to turn and roll the subparts such as arms and legs.

;

• Be able to create a pose using several subparts.

*Due in Blackboard by Midnight, Wednesday, September 25, 2024* **Initial post in discussions:** 5. Motivation, 6. Poses **First attempt at quiz:** 5. Poses in Alice3

*Due in Blackboard by Midnight, Sunday, September 29, 2024*

**Final Project Design**: [Step 3: Locations](https://www.zebra0.com/MC/CMSC100/assignments/finalprojectdesign.php/?MC§ion=20930) **Assignments:** [Program 2: A Comic](https://www.zebra0.com/MC/CMSC100/assignments/comic.php?section=20930)

#### **Last chance to take quiz**: 5. Poses in Alice3 **Last chance to respond in discussions**: 5. Motivation, 6. Poses

Week 5: Monday, September 30, 2024 - Sunday, October 6, 2024 *Topics this week: read, study, learn each of the items below:*

### **[Lesson 9: Scene Procedures in Alice 3](https://www.zebra0.com/alice/scenes/index.php)**

**Goal:** Learn how to create Scene Procedures and use them for top down design. **Objectives:** In order to do this you will:

- Be able to create a Scene Procedure:
- Be able to call a Scene Procedure;
- Use Scene Procedures for Top Down Design;
- Disable a call to a Scene Procedure to facilitate testing and debugging.

#### v **[Lesson 10: Variables in Alice 3](https://www.zebra0.com/alice/variables/index.php)**

#### **Goals:**

- Learn about variables and how to use them:
- Declare variables;
- Assign them values.

#### **Objectives:** In order to do this you will:

- Name the different types in Alice;
- Name variables and objects correctly;
- Declare a variable and give it an initial value;
- Use the assign statement to give a variable a new value;
- Select and use functions to ask the user a question and store the result;
- Experiment with the tools available in Alice3;
- Use constants appropriately.

### *Due in Blackboard by Midnight, Wednesday, October 2, 2024*

**Initial post in discussion:** 7. Variables **First attempt at quiz:** 6. Scene Procedures

*Due in Blackboard by Midnight, Sunday, October 6, 2024* **Final Project Design**: [Step 4: Scene Procedures](https://www.zebra0.com/MC/CMSC100/assignments/finalprojectdesign.php/?MC§ion=20930) **Last chance to take quiz**: 6. Scene Procedures **Last chance to respond in discussion**: 7. Variables

Week 6: Monday, October 7, 2024 - Sunday, October 13, 2024 *Topics this week: read, study, learn each of the items below:*

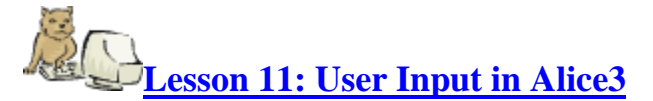

#### **Goals:**

- Learn how to get input from the user;
- Store those values in variables;
- Ask the user for information such as his name and age;
- Use that information later in the program.

**Objectives:** In order to do this you will:

- Select and use functions to ask the user a question and store the result;
- Use functions to get information from the user;
- Use stored values in the code;
- Use input from users in the code.

*Due in Blackboard by Midnight, Wednesday, October 9, 2024*

**First attempt at quiz:** 7. Variables and User Input

*Due in Blackboard by Midnight, Sunday, October 13, 2024* **Assignments:** [Program 3: Talk to the User](https://www.zebra0.com/MC/CMSC100/assignments/talk-user.php?section=20930) **Last chance to take quiz**: 7. Variables and User Input

Week 7: Monday, October 14, 2024 - Sunday, October 20, 2024 *Topics this week: read, study, learn each of the items below:*

+ -

 $\ast$ **[Lesson 12: A Little Math](https://www.zebra0.com/alice/math/index.php)**

**Goals:** 

- Learn to do simple math using arithmetic operators;
- Learn to use a counter:
- Learn to find a total.

**Objectives:** In order to do this you will:

- Use assign and math to assign a value;
- Create code to do math using just one step;
- Find a total, percent and other values.

*Due in Blackboard by Midnight, Sunday, October 20, 2024* **Assignments: [Program 4: Math](https://www.zebra0.com/MC/CMSC100/assignments/math.php?section=20930)** 

Week 8: Monday, October 21, 2024 - Sunday, October 27, 2024 *Topics this week: read, study, learn each of the items below:*

#### **TRUE OR**

**[Lesson 13: Boolean Expressions: true or false](https://www.zebra0.com/alice/boolean/index.php)**

#### **Goals:**

- Use Boolean expressions to make comparisons;
- Use the if/else control structure to create different paths or branches in the code;
- Perform tasks such as asking the user a question and tell if the answer is right;
- Gain a deeper understanding of objects in the Alice virtual world.

**Objectives:** In order to do this you will:

- Write code to input answers of various types from the user;
- Apply if/else control structures to tell the user if his answer is right or wrong;
- Implement a counter to display the score at the end;
- Use the function getBooleanFromUser to get true or false answers;
- Write code to compare values and take appropriate actions;
- Be able to use AND and OR in Boolean expressions;
- Use the function getHeight to find the taller of two animals.

## *Due in Blackboard by Midnight, Wednesday, October 23, 2024*

**Initial post in discussion:** 8. Boolean Operations **First attempt at quiz:** 8. Arithmetic and Boolean Expressions

*Due in Blackboard by Midnight, Sunday, October 27, 2024*

**Final Project Design**: [Step 5: Interactions](https://www.zebra0.com/MC/CMSC100/assignments/finalprojectdesign.php/?MC§ion=20930) **Assignments:** [Program 5: A Quiz](https://www.zebra0.com/MC/CMSC100/assignments/quiz.php?section=20930) **Last chance to take quiz**: 8. Arithmetic and Boolean Expressions

**Last chance to respond in discussion**: 8. Boolean Operations

#### Week 9: Monday, October 28, 2024 - Sunday, November 3, 2024

*Topics this week: read, study, learn each of the items below:*

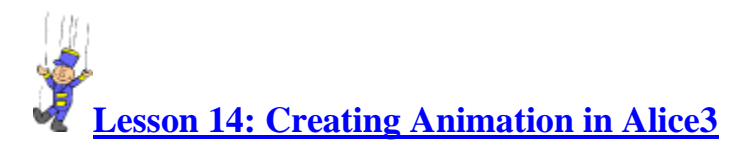

#### **Goals:**

- Learn use the control structure doInOrder:
- Learn use the control structure doTogether;
- Learn use the control structure count (a loop);
- Learn use the control structure while (a loop);
- Learn how to combine these control structures to create 3D animation;
- Learn how to create and edit markers:
- Use markers in the animation code;
- Use subparts in the animation code.

**Objectives:** In order to do this you will:

- Utilize control structures in your code;
- Determine which control structures to use for more natural movements;
- Implement loop control structures **count** and **while** to wave, clap, shake the head, and stomp the feet!;
- Use markers to move an object to a set position.;
- Edit object markers: add, delete, re-rename, and change the color;
- Create an animation that uses several subparts, such as walking.;

*Due in Blackboard by Midnight, Wednesday, October 30, 2024*

**Initial post in discussion:** 9. Animation **First attempt at quiz:** 9. Animation

*Due in Blackboard by Midnight, Sunday, November 3, 2024*

**Assignments: [Program 6: Animation](https://www.zebra0.com/MC/CMSC100/assignments/animation.php?section=20930)** 

**Last chance to take quiz**: 9. Animation **Last chance to respond in discussion**: 9. Animation

#### Week 10: Monday, November 4, 2024 - Sunday, November 10, 2024

*Topics this week: read, study, learn each of the items below:*

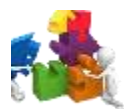

### **[Lesson 15: Class Procedures in Alice3: Reusable Code](https://www.zebra0.com/alice/procedures/index.php)**

#### **Goals:**

- Learn to create class procedures;
- Create procedures for an object to perform actions such as walk or jump;
- Understand the advantages of creating procedures;
- Use the procedure many times and for many objects;
- Decompose a program into functional subprograms;
- Use parameters to give the procedure information;
- Use parameters so that the same procedure can vary in speed, repetions, or distance;
- Use parameters to pass an object, such as a marker, or another object.

#### **Objectives:** In order to do this you will:

- Write code to animate a character, then convert that code to a procedure;
- Utilize parameters for flexibility;
- Decompose a program into subprograms;
- Make sure that myFirstMethod is mostly calls to procedures and functions.

*Due in Blackboard by Midnight, Sunday, November 10, 2024* **Final Project Design**: [Step 6: Biped Procedures](https://www.zebra0.com/MC/CMSC100/assignments/finalprojectdesign.php/?MC§ion=20930) **Assignments:** [Program 7: An Exercise Class](https://www.zebra0.com/MC/CMSC100/assignments/exercise.php?section=20930) **Last chance to take quiz**: 10. Class Procedures

Week 11: Monday, November 11, 2024 - Sunday, November 17, 2024 *Topics this week: read, study, learn each of the items below:*

**[Lesson 16: Calculations and Functions](https://www.zebra0.com/alice/calculations/index.php)**

#### **Goals:**

- Know how to use builtin functions such as getHeight to retrieve information about an object;
- Learn to do calculations using functions;
- Learn to use counters using functions;
- Learn to find totals using functions;
- Learn to create functions.

**Objectives:** In order to do this you will:

- Build arithmetic expressions using functions;
- Use variables, functions, and assign statements;
- Create code to do calculations using multiple variables and steps;
- Write a function to do calculations;
- Create a function to get distance to move next to something;
- Use a loop to add numbers uses a running total: total=total + number.

*Due in Blackboard by Midnight, Wednesday, November 13, 2024*

**Initial post in discussion:** 10. Calculations and Random Numbers

*Due in Blackboard by Midnight, Sunday, November 17, 2024*

**Last chance to respond in discussion**: 10. Calculations and Random Numbers

#### Week 12: Monday, November 18, 2024 - Sunday, November 24, 2024

*Topics this week: read, study, learn each of the items below:*

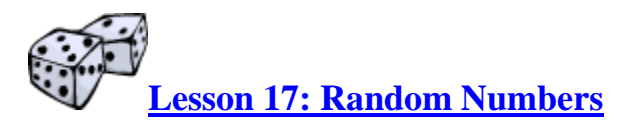

#### **Goals:**

- Learn to use random numbers;
- Understand how random numbers make it possible to create games;
- Understand how random numbers make the movements of the characters more natural.

**Objectives:** In order to do this you will:

#### **CMSC100: Introduction to Programming, section: 20930, Prof. Joy, Fall, 2024 16 of 19**

- Write code to generate random numbers in 2 different ways;
- Use random values in your animation procedures so that characters move more naturally;
- Use loops to create a number guessing game with hints 'too high' and 'too low';

### *Due in Blackboard by Midnight, Wednesday, November 20, 2024*

**First attempt at quiz:** 11. Functions and random numbers

*Due in Blackboard by Midnight, Sunday, November 24, 2024*

**Assignments:** [Program 8: Jumping](https://www.zebra0.com/MC/CMSC100/assignments/jumping.php?section=20930)

**Last chance to take quiz**: 11. Functions and random numbers

Week 13: Monday, November 25, 2024 - Sunday, December 1, 2024 *Topics this week: read, study, learn each of the items below:*

**[Lesson 18: Arrays: Working with lists of objects](https://www.zebra0.com/alice/arrays/index.php)**

#### **Goals:**

- Learn to declare and use arrays (lists);
- Understand how arrays can act on groups of objects together;
- Learn to create array of different types, including objects;
- Use the control structures that operate on arrays;
- Define parallel arrays and name ways to use them;
- Be able to use arrays of segments.

**Objectives:** In order to do this you will:

- Declare a variable to be an array;
- Create code to assign initial values to an array;
- Use subscripts or index to access the elements of the array;
- Utilize loop control structures to process all of the elements of the array;
- Create and process arrays of different data types, including arrays of objects;
- Understand the purpose of parallel arrays and ways to use them;
- Experiment with arrays of segments.

### *Due in Blackboard by Midnight, Wednesday, November 27, 2024*

**Initial post in discussion:** 11. Arrays

*Due in Blackboard by Midnight, Sunday, December 1, 2024* **Final Project Design**: [Step 7: Arrays](https://www.zebra0.com/MC/CMSC100/assignments/finalprojectdesign.php/?MC§ion=20930) **Assignments:** [Program 9: Arrays](https://www.zebra0.com/MC/CMSC100/assignments/arrays.php?section=20930) **Last chance to respond in discussion**: 11. Arrays

Week 14: Monday, December 2, 2024 - Sunday, December 8, 2024 *Topics this week: read, study, learn each of the items below:*

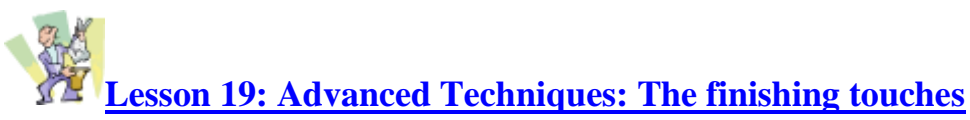

#### **Goals:**

- Be able to create more interesting movies;
- Use vehicles;
- Download and use sound in your movie;
- Use billboards to display pictures;
- Add camera position to scene changes;
- Change the ground and visibility of objects;
- Use panels and text;
- Use asSeenBy to change the scene view;
- Add transitions to scene changes;
- Export and import procedures and functions;
- Add properties to a class

#### **Objectives:** In order to do this you will:

- Implement markers to move to specific locations.;
- Utilize vehicles to move two objects together;
- Add sound to an Alice project.;
- Create billboards and camera positions to change scenes;
- Use text objects to create headlines;
- Write code that uses the argument asSeenBy to show movement through the eyes of another object;
- Create scene procedures and change the ground and visibility of objects;
- Adding transitions to scene changes;
- Use camera markers to switch from scene on the left and one on the right;
- Add properties to a class.

### *Due in Blackboard by Midnight, Wednesday, December 4, 2024*

#### **Initial post in discussion:** 12. Advanced Techniques

*Due in Blackboard by Midnight, Sunday, December 8, 2024* **Assignments:** [Program 10: Advanced Techniques](https://www.zebra0.com/MC/CMSC100/assignments/advanced.php?section=20930) **Last chance to respond in discussion**: 12. Advanced Techniques

Week 15: Monday, December 9, 2024 - Sunday, December 15, 2024 *Topics this week: read, study, learn each of the items below:*

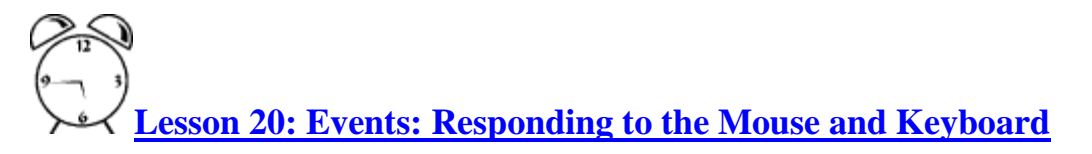

#### **Goals:**

- Learn to make your program more interactive using events;
- Understand that an event is something that happens;

#### **CMSC100: Introduction to Programming, section: 20930, Prof. Joy, Fall, 2024 18 of 19**

- Add a listener to code what happens when an event occurs;
- Allow the user to control the action using the keyboard and the mouse;
- Detect collisions and write the code for what to do when a collision occurs;
- Use a timer:
- Create background sounds;
- Create background animation.

**Objectives:** In order to do this you will:

- Create code to implement event listeners for various events;
- Write code to determine which key on the keyboard was pressed;
- Write code to determine which object was clicked;
- Use control structures to specify which actions to take when an event occurs;
- Use addSceneActivationListener to create a continuous action while other actions take place;
- Play background music using initializeEventListeners;
- Write code the uses default model manipulation in event listeners to let the user drag and drop objects at run time;
- Use collision detection to make something happen when objects collide;
- Write code for the keypress event; for example typing a letter to make a selection;
- Add object mover for an object so that the user can move it with the arrow keys;
- Use the timer event to make an action occur at random intervals.

## *Due in Blackboard by Midnight, Wednesday, December 11, 2024*

**First attempt at quiz:** 12. Arrays, Advanced Techniques, and Events

*Due in Blackboard by Midnight, Sunday, December 15, 2024*

**Final Project Design**: [Step 8: Events and Alternate Ending](https://www.zebra0.com/MC/CMSC100/assignments/finalprojectdesign.php/?MC§ion=20930)

**Assignments:** [Program 11: Events \(optional\)](https://www.zebra0.com/MC/CMSC100/assignments/events.php?section=20930)

**Last chance to take quiz**: 12. Arrays, Advanced Techniques, and Events

#### Week 16: Monday, December 16, 2024 - Sunday, December 22, 2024

*Topics this week: read, study, learn each of the items below:*

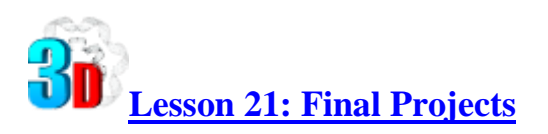

**Goal:** In this unit, you will present your final project to the class In order to do this you will:

- Add the final touches
- create an MP4 movie
- Present the movie in discussions
- Submit the a3p file in assignments

### *Due in Blackboard by Midnight, Wednesday, December 18, 2024*

**Initial post in discussion:** Present your final project in Blackboard

*Due in Blackboard by Midnight, Sunday, December 22, 2024* **Assignments:** [Final Project](https://www.zebra0.com/MC/CMSC100/assignments/finalproject.php?section=20930) Last chance to respond in discussion: Present your final project in Blackboard

Updated 5/18/2024